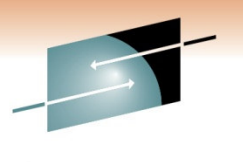

S Е Technology · Connections · Results

# **Opening the CICS Toolbox**

Peggy DeVal IBM CICS Support Center

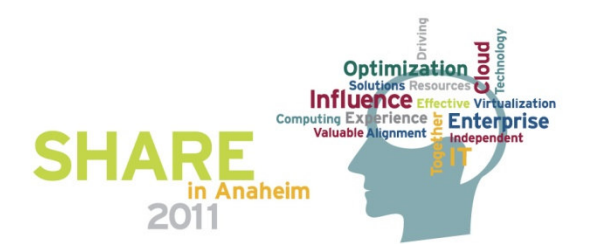

#### **Agenda**

- e<br>S Dump types
- **Some basic IPCS commands**
- **CICS Verbexit DFHPDxxx** 
	- Common System Area (CSA)
	- Storage Manager (SM)
	- Transaction Manager (XM)
	- **-** Dispatcher (DS)
	- Kernel (KE)
	- Loader domain (LD)
	- Program domain (PG)
	- Lock Manager (LM)
	- **Enqueue domain (NQ)**
	- Application domain (AP)
	- $\blacksquare$  Trace (TR)

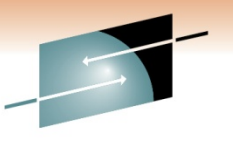

Technology · Connections · Results

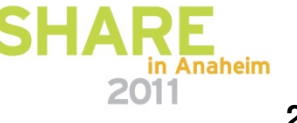

### **Dump types formatted with IPCS**

- SVC dumps (also called SDUMPs).
	- Dumps requested by CICS (or occasionally another product).
		- Dumps requested by CICS will include CICS DUMP in the title:

#### **Dump Title: CICS DUMP: SYSTEM=IYNXS CODE=XM0002 ID=64/0064**

- SLIP dumps (dumps taken by SLIP traps with ACTION=SVCD).
- Console dumps (requested via the MVS console).
	- Should typically specify SDATA parameters similar to the following when requesting a console dump:

**DUMP COMM=(dump title) /r nn,JOBNAME=(CICS jobname),CONT/r mm,SDATA=(ALLNUC,CSA,LPA,PSA,RGN,SQA,SUM,TRT),END**

- $\bullet$  Rarely in CICS, may also see:
	- SYSMDUMPs
	- Stand-Alone dumps

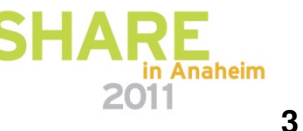

### **Some useful IPCS commands**

- **CBFORMAT (CBF)** Displays a formatted control block.  $\bullet$ 
	- **CBF RTCT**  Formats the Recovery Termination Control Table.
		- Can be used to see what address spaces are included in the dump.
	- **CBF address STR(control block name)** e.g**. ip cbf 12345678 str(rtm2wa)**
- $\bullet$ **EQUATE (EQ)** – Assigns a name to the current address.
- $\bullet$  **FIND (F)** – Locate data in a dump.
	- **F 'charstring' NOB** (NOB indicates No Break for uninterrupted searching).
	- **F x'datastring' NOB**  Locates a hexadecimal string.
- $\bullet$  **LIST (L)** – Display storage at an address.
	- **L addr LEN(x'1000')**  List x'1000' bytes starting at the specified address.
	- **L addr+100**  List the specified address +x'100'.
	- **L SLIPTRAP** List the slip trap for which a SLIP dump was taken.
	- **L addr INSTR**  Displays Assembler instructions at the specified address.
		- e.g**. ip l 23d00 l(x'20') i**

```
LIST 023D00. ASID(X'0097') LENGTH(X'20') INSTRUCTION 
ASID(X'0097') ADDRESS(023D00.) KEY(00) ABSOLUTE(49FD00.) 00023D00 | BF6F C2F4 | ICM R6, X'F', X'2F4'(R12)
00023D04 | 9505 600A | CLI X'A'(R6),X'05' 
00023D08 | 4770 B056 | BC X'7',X'56'(,R11) 00023D10 | 58F0 6144 | L R15, X'144' (, R6)
00023D14 | ODEF | BASR R14, R15
```
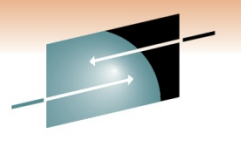

Technology · Connections · Resul

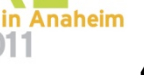

## **Some useful IPCS commands (cont)**

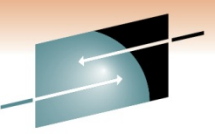

- **LISTTOD (LTOD)** Convert TOD clock to corresponding timestamps. **s** •Technology . Connections . Result
	- e.g**. ip ltod C6BC0E414486E884**

```
10/15/2010 23:58:44.955246 STCK X'C6BC0E41 4486E884'
10/15/2010 23:58:44.955246 UTC X'C6BC0E41 4486E884'
10/15/2010 17:58:44.955246 LOCAL X'C6BBBDC9 E706E884'
```
- Top STCK is formatted GMT time without being adjusted for time zone or leap seconds.
- Middle UTC has been adjusted for leap seconds.
- Local time has been adjusted for both time zone and leap seconds.
- • **HELP**– Provides a list of IPCS commands and subcommands.
	- **HELP** subcommand e.g**. ip help runchain**
- •**LPAMAP** – Display LPA module summary.
- • **OPCODE** – Converts a hex instruction to it's corresponding Assembler instruction.
- • **RUNCHAIN (RUNC)** – Format a chain of control blocks.
	- e.g. **ip runc addr(12345678) len(x'20') link(x'10') chain(99) display verify**
		- ADDR Address of first block in chain.
		- LEN Length of storage to be displayed
		- LINK  $\;\;\;$  Offset in each block for the next block on the chain.
		- CHAIN Number of control blocks to chain; default is 999.

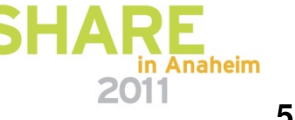

## **Commonly used IPCS commands (cont)**

- • **SELECT** – Displays address space/jobname information.
	- **ALL**
	- **ASID (x'…')** or **ASID (x'…',x'…')** for multiple address spaces.
	- **STATUS (ST)**  Provides system status; includes dump title.
		- **STATUS SYSTEM (ST SYS)** Includes time dump was taken.
		- **STATUS REGS (ST REGS)**  Formats PSW/registers when SLIP trap springs.
- $\bullet$ **SUMMARY FORMAT (Summ Format) – Formats TCBs and related information.**
- $\bullet$  **SYSTRACE** – Format MVS system trace table.
	- **TIME(LOCAL)**
	- **ALL** Request that all address spaces be included.
	- e.g**. systrace time(local) asid(x'101') tcb(x'9F8220')**
- $\bullet$  **VERBEXIT (VERBX)** – User-supplied VERB exits – CICS, DB2, LE/370 etc.
	- **DFHPDxxx** (where 'xxx' is the CICS release e.g. 640, 650, 660).
	- **VERBX MTRACE**  Formats the most recent console messages.
	- **VERBX LOGDATA**  Formats the most recent LOGREC entries.
- $\bullet$  **WHERE (W)** – Identify an area of storage.
	- e.g. **Where 0E200200**:

ASID(X'0097') 0E200200. AREA(Subpool252Key00)+0200 IN EXTENDED PRIVATE ASID(X'0097') 0E200200. **DFHSIP+0200 IN EXTENDED PRIVATE**in Anaheim

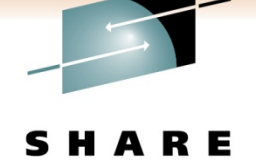

Technology · Connections · Resul

#### **IPCS Subcommand Menu**

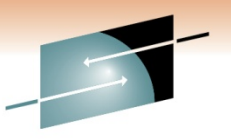

Technology · Connections · Results

s

------------------------- IPCS Subcommand Entry ------------------------------

-Enter a free-form IPCS subcommand or a CLIST or REXX exec invocation below:

===> **verbx dfhpd660 'ke=1'** 

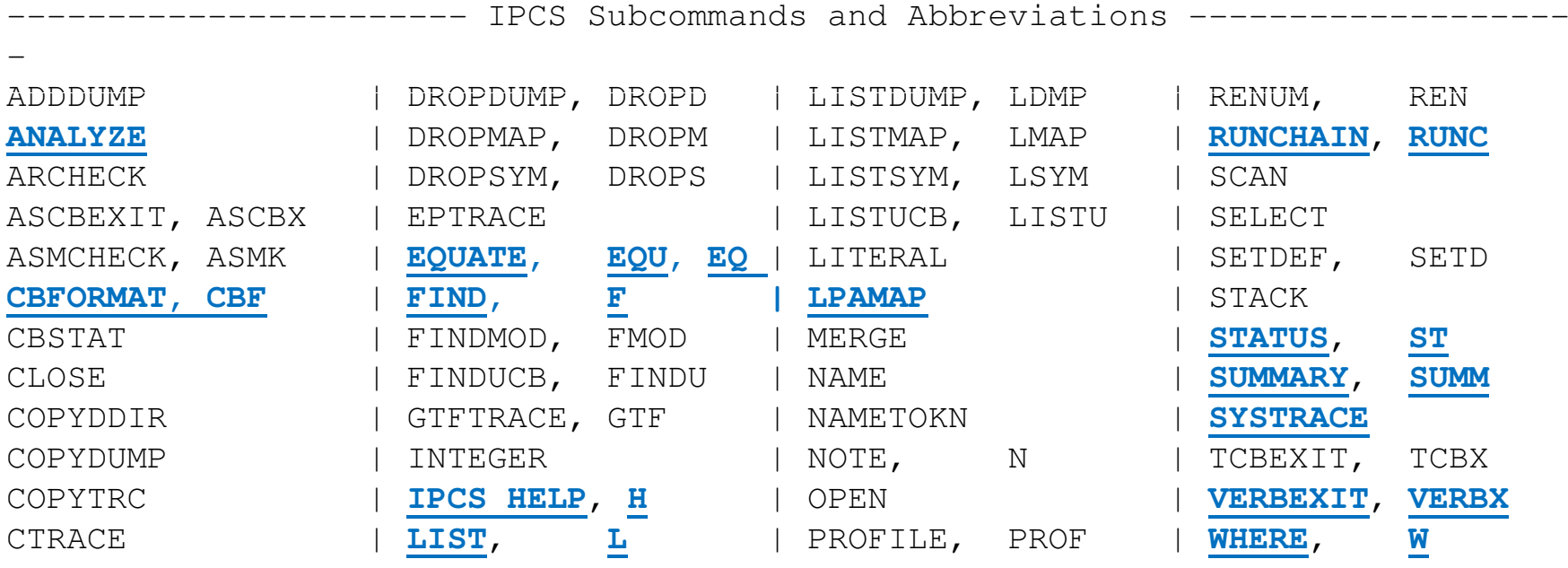

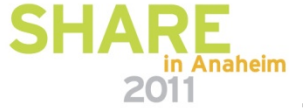

### **Status commands**

- **Status (ST)**
	- Displays the dump title:

Dump Title: CICS DUMP: SYSTEM=IYNXS CODE=XM0002 ID=64/0064

- The title tells you who requested the dump:
	- CICS, SLIP, console dump, or another product.
- Dump title can give clues about the health of CICS or error information that will be available.

#### • **Status System (ST SYS)**

• Displays the time the dump was requested, and the difference between Local time and GMT:

TIME OF DAY CLOCK: C70F090C C054DA04 12/20/2010 23:57:24.279629 **local**TIME OF DAY CLOCK: C70F5984 1DD4DA04 12/21/2010 05:57:24.279629 **GMT**Program Producing Dump: SVCDUMP Program Requesting Dump: DFHKETCB

**Incident token: P1 LSYS 12/21/2010 05:57:23.384554 GMT**

• Some CICS domains display Local time and others GMT.

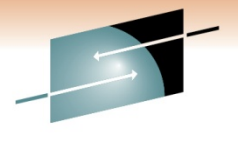

Technology . Connections . Resul

## **What address spaces are included?**

• **Cbf rtct**

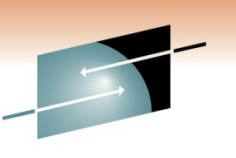

• Displays the ASIDs that are included in the dump:

![](_page_8_Picture_110.jpeg)

- **Select all** formats all jobs and assigned address spaces.
- **Select asid(x'144',x'16C')** displays selected ASIDs and the associated jobnames:

ASID JOBNAME ASCBADDR SELECTION CRITERIA--- -------- -------- ------------------ <sup>0144</sup>**CICSAOR**<mark>R</mark> OOEE8BOO ASID 016C **CICSTOR**00F94880 ASID

- When multiple address spaces are dumped, can limit output to just one job with the job=parm:
	- **verbx dfhpd660 'ds=1,job=jobname'**

![](_page_8_Picture_10.jpeg)

#### **Browsing the dump**

- •Option 1 on the IPCS Menu Panel.
- =1 from the IPCS command menu.
- Addresses that begin with an alphabetic character must be preceded by a 0 or followed by a period(.)
- Indirect addressing.
	- **?** Displays storage at a selected address:

![](_page_9_Picture_81.jpeg)

#### Entering the ? as above will display the storage at 1BE02200:

ASID(X'010B') ADDRESS(1BE02200.) STORAGE ------------------**1BE02200**.:1BE0220F. LENGTH(X'10')--All bytes contain X'00' 1BE02210 0000054C 283452F0 0000008A

![](_page_9_Picture_9.jpeg)

![](_page_9_Picture_10.jpeg)

## **CICS Verbexit options through CICS TS 4.1**

![](_page_10_Picture_2.jpeg)

S H A Technology · Connections · Results

**1 – Summary only**

**2 – Full control block formatting**

 **3 – Both 1 and 2. If you omit the level number, it defaults to level 3 for componentsthat have a summary, and level 2 for those that do not.**

**SHARE** 2011 **11**

### **CICS Verbexit**

![](_page_11_Picture_1.jpeg)

- **Verbx dfhpdxxx** where 'xxx' is the CICS release:
	- 640 CICS TS 3.1
	- 650 CICS TS 3.2
	- 660 CICS TS 4.1
- When formatting information from a CICS domain or component, there are normally three levels of detail available:
	- 1 Summary only
	- 2 Full control block formatting
	- 3 Both Summary and control blocks
- If the level number is omitted, formatting defaults to level 3 (both summary and control blocks) for components that have a summary, and level 2 for those that don't.

![](_page_11_Picture_11.jpeg)

## **CSA Time of Day clock (CSA)**

![](_page_12_Picture_1.jpeg)

- The CICS CSA has a timestamp that is updated each time a task is dispatched on the QR TCB.
	- It is also updated when an application program issues an EXEC CICS ASKTIME request.
- This timestamp is in the form HHMMSSTF Local time, and can be found in the **CSA +x'50'.**
- $\bullet$ If CICS is hung, compare the CSA TOD clock to the time of the dump to see when a task was last dispatched on the QR TCB.
- **Verbx dfhpd660 'csa'**

CSA 0004E200 Common System Area

0000 00000200 00050020 0004E3A0 86F7EA74 8AE7013C 8004E200 1C276598 1C278158 0020 8B1DDB28 8B1DD6B8 1C2784E0 1C861CF0 0004D948 7F228020 0B1DEB28 1C88B7F0 <mark>F</mark> 1CC19108 00000100 00000000 0040 00052020 1BE08700 2094125C 009A7000

 $\bullet$ This corresponds to 22:31:23.3 Local time.

![](_page_12_Picture_10.jpeg)

## **Storage Manager (SM)**

- Storage manager summaries show whether CICS is short-onstorage (SOS), above/below the line, above bar.
	- Also shows whether Storage Protection, Reentrant Program Protection, and Transaction Isolation are active.
- **Verbx dfhpd660 'sm=1'**

![](_page_13_Picture_75.jpeg)

![](_page_13_Picture_5.jpeg)

Technology · Connections · Results

## **Transaction Manager (XM)**

- Transaction manager summaries show:
	- Whether CICS is at MAXTASK:
	- Whether tasks are held for TRANCLASS reasons.
		- Tasks that have been attached but queued for MAXTASK or TCLASS reasons will not be in the CICS Dispatcher or Kernel summaries.
- Transaction manager summaries and control blocks can also be used to determine what time a task was attached.
- **Verbx dfhpd660 'xm=1'**

```
==XM: GLOBAL STATE SUMMARYXM domain status: Initialised
  Maximum user tasks (MXT): 90
                                            Yes
  System currently at MXT:
                                            Inactive
  XXMATT user exit currently:
  XM state lock currently held: No
                                            N_{\bigcirc}XM trandef state lock currently held: No<br>System attaches delaved for SOS: No
  System attaches delayed for SOS:
```
![](_page_14_Picture_8.jpeg)

**15**

#### **Transaction Summary (XM)**

#### • **Verbx dfhpd660 'xm=1'**

#### ==XM: TRANSACTION SUMMARY

![](_page_15_Picture_98.jpeg)

![](_page_15_Picture_4.jpeg)

R E S. Technology · Connections · Results

**16**

2011

## **MXT Summary (XM)**

![](_page_16_Picture_1.jpeg)

- **Verbx dfhpd660 'xm=1'**
- MXT and TCLASS Summaries are at the end of the formatted summaries.
	- Max to the bottom of the formatted output by entering m followed by PF8.

==XM: MXT SUMMARY

![](_page_16_Picture_59.jpeg)

![](_page_16_Picture_7.jpeg)

### **TCLASS Summary (XM)**

![](_page_17_Picture_1.jpeg)

Technology · Connections · Results

• Page backwards from the MXT Summary to see the TCLASS summary:

==XM: TCLASS SUMMARY

![](_page_17_Picture_94.jpeg)

![](_page_17_Picture_5.jpeg)

#### **Task Attach Time (XM)**

• **Verbx dfhpd660 'xm=3'**

==XM: TRANSACTION SUMMARY

![](_page_18_Picture_116.jpeg)

• FIND on the TXN address. Task attach time is in the **TXN +x'50**':

TXN 1B709300 Transaction

0000 01C06EC4 C6C8E7D4 E3A79540 40404040 0101FE08 00000001 00000000 00000000 00000000 00000000 1B709300 0000003C 0020 00000000 00000000 00000000 00000000 00000000 00000000 1B709300 0000003C 0040 1B709700 1B704034 C2E2D6D3 08000000 C56197A6 49D40706 00000000 000000000

#### •**Ip ltod C56197A649D40706** will convert the time.

01/13/2010 10:25:48.113216 STCK X'C56197A6 49D40706'X'C56197A6 49D40706' 01/13/2010 10:25:48.113216 UTC X'C561472E EC540706' 01/13/2010 04:25:48.113216 LOCAL

• Task was attached at 04:25:48.113216 Local time.

Technology · Connections · Result

## **Dispatcher (DS)**

- $\bullet$  Dispatcher summary displays:
	- Tasks currently in the system.
	- Each task's current status running, suspended, dispatchable , etc.
	- What resources tasks are waiting for.
		- The resource names are described in the CICS InfoCenter (or CICS Problem Determination Guide).
	- What time a task suspended, and whether there is a time-out due.
- • Dispatcher summaries and control blocks can be used to determine:
	- How long tasks have been running on their respective TCBs.
	- How long tasks have been dispatchable, waiting for a turn to run on a particular TCB.
- $\bullet$  Note: Times in the Dispatcher Summary have not been adjusted for time zone or leap seconds.

![](_page_19_Picture_11.jpeg)

#### **Dispatcher Task Summary (DS)**

#### • **Verbx dfhpd660 'ds=1'**

![](_page_20_Picture_2.jpeg)

==DS: TASKS SUMMARY

KEY FOR SUMMARY

T = TYPE OF TASK S=SYSTEM N=NON-SYSTEM

S = STATE OF TASK D=DISPATCHABLE S=SUSPENDED R=RUNNING A=RUNNING ABTERM YES J=RUNNING IN JVM E=RESUMED EARLY

F = PURGEABILITY FLAG P=PURGEABLE N=NOT PURGEABLE

- P = PURGE STATUS N=NO PURGE X=PURGED P=PURGE PENDING A=ABTERM PENDING
- TT = TIMEOUT TYPE IN=INTERVAL DD=DEADLOCK DELAYED DI=DEADLOCK IMMEDIATE
- W = WAIT/SUSPEND TYPE M=WAIT\_MVS S=SUSPEND C=WAIT\_OLDC W=WAIT\_OLDW
- DTA= DISPATCHER TASK AREA
- AD = ATTACHING DOMAIN
- $M = TASK MODEL$

#### Shows whether a task is running, suspended, dispatchable etc

![](_page_20_Picture_218.jpeg)

ƏNARE Shows what TCB a task is running on, suspended on, or waiting to run on

in Anaheim

![](_page_21_Picture_0.jpeg)

#### **What time did a task become 'Running' or Dispatchable?**

- $\bullet$  Dispatcher Task Summary shows the time a task was suspended, but not what time a task became 'Running' or 'Dispatchable'.
	- Tasks that are ready to run but the dispatcher hasn't dispatched them yet are 'Dispatchable'.
- Dispatcher Task Summary includes the address of theDispatcher Task Area (DTA) control block.
	- DTA has two clock fields at +x'50' and +x'58'.
- When a task is 'Dispatchable', the **DTA +X'50'** contains the time the task became dispatchable.
	- For a suspended task,  $DTA + X'50'$  is also the time the task was suspended.
- For a running task, DTA +X'58' is within .1 second of the time the task became 'running' (i.e. was dispatched).

#### **What time did a task become Running ? (DS)**

![](_page_22_Picture_1.jpeg)

Technology . Connections . Results

#### • **Verbx dfhpd660 'ds=3'**

![](_page_22_Picture_120.jpeg)

#### • **FIND on the DTA address to get to the formatted DTAcontrol block. Check the DTA +x'58':**

DTA 1D5F4380 DISPATCHER TASK AREA

0000 FFFFFFFFF 07046CFB 40404040 40404040 D3D4D8E4 C5E4C540 40404040 40404040 \*......%. LMQUEUE 0020 1D5F4380 00040000 FE000000 1D5AD080 FFFFFFFF 00000000 FFFFFFFF FFFFFFFF \*.^...........!}.................\* 0040 00000000 02FF0000 DFFFFFFF 1DD12A53 C6C67656 4B8F5F84 **C6C67656 4F3AE284** \*.............J..FF....^dFF..|.Sd\*

• **Ip ltod C6C676564F3AE284 will convert the time to show that the running task became 'Running' within .1 sec of:**

10/24/2010 06:37:39.073966 STCK X'C6C67656 4F3AE284' 10/24/2010 06:37:39.073966 UTC X'C6C67656 4F3AE284' 10/24/2010 01:37:39.073966 LOCAL X'C6C63348 2BFAE284'

![](_page_22_Picture_9.jpeg)

#### **What time did a task become Dispatchable ?**

![](_page_23_Picture_1.jpeg)

![](_page_23_Picture_104.jpeg)

#### • **FIND on the DTA address to get to the formatted DTAcontrol block. Check the DTA +x'50':**

DTA 1D5F4980 DISPATCHER TASK AREA

0000 FFFFFFFF 070C338D C4E2E3E2 D2C4C5C6 070C338D E3E9F140 40404040 40404040 \*........DSTSKDEF....TZ1 \*0020 1D5F4980 00010000 FE000000 1D5FF680 1D5F3200 00000000 FFFFFFFFF FFFFFFFF \*.^..........^6..^.......... 0040 00000000 03FF0000 3938922F 9F7B81FB **C6C66DEF 925B7E05** C6C5C0CF 5E82D285 \*..........k..#a.FF\_.k\$=.FE{.;bKe\*

#### • **IP LTOD C6C66DEF925B7E05 will convert the time to show that the task became 'Dispatchable' at:**

10/24/2010 06:00:03.861943 STCK X'C6C66DEF 925B7E05' 10/24/2010 06:00:03.861943 UTC X'C6C66DEF 925B7E05' 10/24/2010 01:00:03.861943 LOCAL X'C6C62AE1 6F1B7E05'

![](_page_23_Picture_8.jpeg)

Technology . Connections . Result

## **Kernel (KE)**

- **Verbx dfhpd660 'ke=1'**
- $\bullet$  Task Summary
	- Includes all the tasks currently in the system.
	- Also includes a default task for each MVS TCB managed by the Kernel.
	- Shows tasks that are \*\*\*Running\*\* if the task is currently dispatched on a TCB.
	- Shows tasks flagged with an error (when any kernel stack for the task has been flagged with an error).
- Kernel Error Data (if applicable)
- $\bullet$ Kernel Stacks
- $\bullet$  Kernel Error Table Summary
	- Formats the 50 most recent errors in CICS.

![](_page_24_Picture_11.jpeg)

![](_page_24_Picture_12.jpeg)

Technology . Connections .

#### **Kernel Task Summary (KE)**

#### • **Verbx dfhpd660 'ke=1'**

===KE: Kernel Domain KE\_TASK Summary

![](_page_25_Picture_99.jpeg)

- Key fields are the Kernel number, transaction number, transaction ID; if task flagged as \*\*\*Running\*\* or in error.
- •Field KE\_KTCB identifies the TCB a task is running one

![](_page_25_Picture_6.jpeg)

Technology · Connections · Result

in Anaheim

2011

## **Kernel Error Table Summary (KE)**

#### • **Verbx dfhpd660 'ke=1'**

![](_page_26_Picture_2.jpeg)

Technology . Connections

• Max to the bottom to see the Kernel Error Table summary.

==KE: KE Domain Error Table Summary

![](_page_26_Picture_109.jpeg)

- $\bullet$ Kernel Error Table holds a maximum of the 50 most recent errors.
- • ERR\_CODE is the system abend code, if any, followed by the user abend code. (CICS abend codes begin with the letter 'A').
- $\bullet$  Note the KE\_NUM to identify errors associated with a particular kernel task.
	- May need to check task attach times to determine if errors associated with a kernel task are for the same task or different tasks.

## **Kernel Error Data (KERRD)**

• **Verbx dfhpd660 'ke=1'**

![](_page_27_Picture_2.jpeg)

- • If the dump is taken for an error, Kernel Error Data will be formatted with the summary information.
	- If not, the most recent 50 errors can be found with:
	- **verbx dfhpd660 'ke=2'**
	- Find the error using the ERR\_NUM identified in the Error Table Summary. e.g. **FIND 'number: 00000009'** 
		- Note: 2 spaces between the colon and the error number.
- $\bullet$  The dump formatter provides the raw KERRD control block which contains PSW, registers, and error information.
- $\bullet$  The dump formatter also formats key areas:
	- PSW and registers, together with storage in the vicinity of the PSW and register addresses.
	- The module in control at time of error, from a CICS perspective.
		- If the error did not occur in the controlling program, the offset shown will be negative. i.e. FFFFFFFF
	- The execution key and space (Basespace or Subspace if Transaction Isolation is active).

## **Kernel Error Data (KERRD)**

- 
- •There are two sets of PSW and Registers, CICS and MVS.
- • These two save areas are different only when CICS has issued an SVC (service request), and an abend or program check occurs during execution of the code processing the SVC.
	- CICS PSW and registers will reflect the code that issued the SVC.
	- MVS PSW and registers will reflect the actual program check or abend.
		- MVS PSW and registers will only be formatted if they are different than the CICS PSW and registers.
	- The exception is when CICS has detected a runaway (looping) task. CICS issues an abend 999 to terminate the task:
		- CICS PSW and registers will point within the looping module.
		- MVS PSW and registers will point within Kernel module DFHKETIX after the abend SVC.
- $\bullet$  BEAR – Breaking Event Address Register, is also formatted.
	- BEAR contains the address of the last branch instruction taken prior to a program check or abend. (Useful for wild branch detection).
	- Formatted as **Branch Event Address**.

![](_page_28_Picture_13.jpeg)

#### **Example Kernel Error Data (KERRD)**

=KE: Error Number: 00000009KERRD 1A3D69D0 KERNEL ERROR DATA

![](_page_29_Picture_2.jpeg)

#### SHARE

Technology · Connections · Results

![](_page_29_Picture_118.jpeg)

Error Code: 0C4/AKEA Error Type: PROGRAM CHECK Timestamp: C6BC0F99D77ACF04 Date (GMT) : 16/10/10 Time (GMT) : 00:04:46.267308 Date (LOCAL) : 15/10/10 Time (LOCAL) : 18:04:46.267308

KE\_NUM: 0010 KE\_TASK: 0F4EE700 TCA\_ADDR: 00062700 DS\_TASK: 0E5F5080

Program DFHRMDM was in control, but the PSW was elsewhere. Error happened under the CICS RB.CICS Registers and PSW.

**PSW: 078D0000 B92F8A7A**Instruction Length: 4 Interrupt Code: 10 Exception Address: 3D711000

Execution key at Program Check/Abend: 8 Space at Program Check/Abend: Basespace

**Branch Event Address: 00000000\_392F8950**

#### **64-BIT REGISTERS 0-15**

 0000 00000000 18E1EF30 00000000 1A3E5468 00000000 00007000 00000000 98D61FA8 0020 00000000 00076734 00000000 98CF7E20 00000000 388E2400 00000000 B92F87F0 0040 00000000 04418558 00000000 B92F97F0 00000000 1A3E5468 00000000 0000B8F00060 00000000 0005F080 00000000 1A3E4F90 00000000 98D64AA2 00000000 B92F8940

![](_page_29_Picture_14.jpeg)

#### **Breaking Event Address Register (BEAR)**

 $\bullet$ Example using BEAR to diagnose a wild branch:

KERRD 1A3D69D0 KERNEL ERROR DATA

Error Code: 0C1/AKEA Error Type: PROGRAM\_CHECK

Program DFHAPLI1 was in control, but the PSW was elsewhere.

CICS Registers and PSW.

**PSW: 078D0000 00000002**Instruction Length: 2 Interrupt Code: 01 Exception Address: 000A0000

Execution key at Program Check/Abend: 8

Space at Program Check/Abend: Basespace

**Branch Event Address: 00084A88**

#### **REGISTERS 0-15**

0000 00000000 7FFFF000 7FFFF000 7FFFF000 7FFFF000 7FFFF000 7FFFF000 <sup>00000000</sup> 0020 00000000 7FFFF000 7FFFF000 00000000 00000000 00000000 00000000 00000000

00083250 00000000 00000000 5CC4C6C8 C5C9D740 | ........\*DFHEIP | 00083260 40000833 70F0F6F4 F0C91154 1011E4D2 | ....0650I....UK | 00083270 F3F0F1F3 F3401400 C3C9C3E2 40F5F6F5 | 52360 ..CICS 565 | 00083280 F560D4F1 F5404DC3 5D40C3D6 D7E8D9C9 | 5-M15 (C) COPYRI |...00084A80 00084A80 B20A3000 **98ECD00C 0B0E**58E0 C00C58EE | ....q.}....\{... |

> Bear points to this Branch instruction.Prior to the Branch is an instruction loading the above registers.

![](_page_30_Picture_14.jpeg)

## **Kernel Stacks (KE)**

- • Kernel stacks show the sequence of CICS modules currently involved with a task.
	- Provides a perspective of what the task is doing in CICS.
- $\bullet$  Kernels stacks contain register save areas and working storage for each CICS module.

![](_page_31_Picture_112.jpeg)

![](_page_31_Picture_5.jpeg)

Technology · Connections ·

#### **Finding the MVS TCB address (KE)**

![](_page_32_Picture_1.jpeg)

- Often we need to find the MVS TCB for one of the CICS Technology · Connections •TCBs:
- **Verbx dfhpd660 'ke=3'**
- •Use the selected KE\_KTCB from the Kernel Task Summary.
- •FIND the formatted KTCB control blocks.
- $\bullet$  For the selected KTCB address, **KTCB+x'50'** contains the address of the MVS TCB:

KTCB 0E3D5FF0 KTCB TABLE ENTRY

0000 D2E3C3C2 40404040 00000000 0E39EA98 0E39EA98 0E39F020 00000000 5166F0AE \*KTCB  $\,\,\ldots\,\,\ldots\,\,.\,0\,.$ 0020 00000000 7D000000 00000000 00000000 80000001 00000000 06820000 D900D9D6 \*....'...............b..R.RO\*<mark>0</mark> 00000000 00006130 00000000 \*........^0 ........../......\* 0040 00000000 00000000 0E3D5FF0 40000000

- For one of the more common TCBs, like the QR, can also use the trace domain to quickly find the TCB address:
- $\bullet$ **Verbx dfhpd660 'tr=2'** then enter **FIND QR**

AP 00E1 EIP EXIT SUSPEND OK REQ(00F4) FIELD-A(00000000 ....) FIELD-B(00001208 ....)TASK-00069 KE\_NUM-0042 **TCB-QR /008E55F8** RET-9061A2F2 TIME-18:04:46.2613956572

#### **Loader domain (LD)**

• **Verbx dfhpd660 'ld=1'**

![](_page_33_Picture_2.jpeg)

Technology · Connections · Results Program Repertoire provides program length, use count etc.

==LD: **PROGRAM REPERTOIRE**

 $\bullet$ 

![](_page_33_Picture_153.jpeg)

 $\bullet$  Program Storage Map provides a program's load point, entry point, PTF level (if applicable).

==LD: **PROGRAM STORAGE MAP**

![](_page_33_Picture_154.jpeg)

#### **Program domain (PG)**

![](_page_34_Picture_1.jpeg)

- The Program domain has a Program Level control block<sup>®</sup> (PLCB) that shows the sequence of application programs, Task Related User Exits (TRUEs) and Global User Exits (GLUEs) that are involved with a task.
- **Verbx dfhpd660 'pg=1'**
- FIND on the task number:

==PG: PTA SUMMARY FOR **TRAN NUM : 44444**, PTA ADDRESS : 153F56F0 LOG-LVL : 3 SYS-LVL : 0 TASK-LLE : 1655F160 PLCB : 16029268=PG: TASK LLE SUMMARYLLE-ADDR PROGRAM PPTE-ADD16666D98 1655F160 COBLPGM1 16666D9816427348 1655F1F0 COBLPGM2 1665ADF0 1655F5E0 COBLPGM3 =PG: TASK PLCB SUMMARY PROG DFHD2EX1 LVL 3 PLCB 16029268 LD 00000000 ENT 00000000 LEN 000000 PPTE 1622FD98 **ENV TRUE** INV PROGRAM2 EXIT PROGRAM: DFHD2EX1 CPE: 162966B0 LIB: DFHRPL CONCAT: 00

**PROG PROGRAM2 LVL** 2 PLCB 16171E68 LD 18AF8F10 ENT 98AF8F10 LEN 003370 PPTE 164A6AD8 ENV EXEC INV PROGRAM1 EXIT COMMAREA 163A3878 LEN 77AA STORAGE UPROGRAM: PROGRAM2 CPE: 16680C60 LIB: DFHRPL CONCAT: 0E

**PROG PROGRAM1 LVL** 1 PLCB 1616F230 **LD 18AFD000 ENT 98AFD13C LEN 0022B8** PPTE 16266C90 **ENV EXEC** INV CICS EXIT PROGRAM: PROGRAM1 CPE: 15383ED0 LIB: DFHRPL CONCAT: 00

n Anaheim

### **Program Level summary (PG)**

![](_page_35_Picture_1.jpeg)

- The LVL 1 program, PROGRAM1, is the initial program.
	- þ. It's environment shows EXEC indicating a normal application program.
	- PROGRAM1 issues an EXEC CICS LINK to PROGRAM2.
- The LVL 2 program is PROGRAM2.
	- PROGRAM2 issues an SQL call.
- The LVL 3 program is DFHD2EX1, running as a Task Related User Exit (TRUE).
- **PLCB summary is also useful for providing program name,** length, and load point information.
- **Note: Programs listed in the LLE Summary have been loaded** on behalf of the current task. e.g. via COBOL call

![](_page_35_Picture_10.jpeg)

#### **LMQUEUE – Waiting on a lock**

• **Verbx dfhpd660 'ds=1'**

...

 $\bullet$  Dispatcher domain shows that tasks are in LMQUEUE suspends, indicating that tasks are waiting on a lock(s):

![](_page_36_Picture_187.jpeg)

Technology · Connections · Results

![](_page_36_Picture_5.jpeg)

#### **Lock Manager (LM)**

- **Verbx dfhpd660 'lm=1'**
- • FIND on keyword 'wait' to find the Lock Wait Queue and see what lock(s) tasks are waiting for:

![](_page_37_Picture_90.jpeg)

...

![](_page_37_Picture_91.jpeg)

![](_page_37_Picture_5.jpeg)

### **Lock Manager (LM)**

![](_page_38_Picture_1.jpeg)

• FIND on the lock name PREV to see the Allocated Locks summary and determine what task currently owns the lock:

==LM: **ALLOCATED LOCKS**

![](_page_38_Picture_71.jpeg)

• The address listed as the lock owner identifies a Kernel TAS control block address.

![](_page_38_Picture_6.jpeg)

#### **Identify the Lock Owner**

![](_page_39_Picture_1.jpeg)

- Format the Kernel summary and FIND on the TAS address to identify the owning task.
- **Verbx dfhpd660 'ke=1'**

KE\_NUM KE\_TASK STATUS TCA\_ADDR TRAN\_# TRANSID DS\_TASK KE\_KTCB ERROR 0038 **15D92500** Not Running 150DA700 **<sup>42303</sup>** BIGD 344DB680 35668FF8

- Format the Dispatcher summary and find the task (using the TAS address or the Task #), and see what the lock owner is waiting for.
- **Verbx dfhpd660 'ds=1'** (some fields deleted)

![](_page_39_Picture_7.jpeg)

#### **Enqueue Domain (NQ)**

![](_page_40_Picture_1.jpeg)

• If Dispatcher summary shows a task waiting on an ENQUEUE:

![](_page_40_Picture_78.jpeg)

- **Verbx dfhpd650 'nq=1'**
- FIND on the ENQUEUE name/type. e.g. FCDSRECD

==NQ: ENQUEUE POOL SUMMARY - **FCDSRECD**

![](_page_40_Picture_79.jpeg)

\*NOTE: These values were reset at 04:57:03 (last statistics interval collection)

n Anaheim

### **ENQUEUE Summary FCDSRECD (NQ)**

![](_page_41_Picture_1.jpeg)

• FIND on your task#. Task # 42303 is waiting on a file record lock owned by a KROO task, # 42046:

![](_page_41_Picture_96.jpeg)

• For an ENQUEUE type FCDSRECD, the first word of the ENQUEUE name (x'10B70440') is the address of the Dataset Name Block, followed by the key of the record (or a portion of the key. Entire key can be found in the NQEA).

### **File Control component (FCP)**

Technology · Connections · Result

- **Verbx dfhpd660 'fcp=1'**
- Find on the dataset name block address found in the NQ domain to identify the CICS file associated with the ENQUEUE request..

ADDRESS FILENAME ACC TYPE MODE RLS LSR REM SLG SREQS STATUS JID DSNB-OBJ DSNB-BAS FR10B79B28 BIGG VSAM KSDS BASE NO 1 NO YES RUADB OPEN ENA 0 10B70440 10B70440 YES

![](_page_42_Picture_5.jpeg)

## **Application domain (AP)**

- • The Application domain can be formatted with:
	- **Verbx dfhpd660 'ap=3'**
- All task storage acquired on behalf of a task is formatted.
	- Any storage violations currently detected by CICS are flagged when the leading and trailing storage accounting areas don't match.
- Task-related control blocks including the Task Control Area (TCA), and EXEC CICS request areas are formatted.
	- EXEC Interface Block (EIB) and EXEC Interface User Structure (EIUS) can be used to find the most recent EXEC CICS request for a task, and identify the program that made the request.
- Can selectively format storage associated with a single task:
	- **Verbx dfhpd660 'aps=<taskid=xxxxx>**
	- If available, will also format LE/370 storage information for the task using the LE VERBEXIT CEEERRIP.

Technology · Connections · Resul

### **Application domain (AP)**

#### • **Verbx dfhpd660 'ap=3'**

• FIND on keyword 'violation' to see any storage violations currently detected by CICS for all task storage.

USER31.19984 1E317490 USER storage above 16MB

#### $0000 \quad 4040404040 \quad 40404040 \quad 40404040 \quad 40404040 \quad 40404040 \quad 00000000 \quad 00000000 \quad 00000000 \quad * \quad 00000000 \quad 0000000 \quad 0000000 \quad 0000000 \quad 0000000 \quad 0000000 \quad 0000000 \quad 0000000 \quad 0000000 \quad 0000000 \quad 0000000 \quad 0000000 \quad$ 0020 00000000 0C000000 0C000000 0C000000 0C000000 0C00000C 0000000C 00000C00 \*................................\*  $0.40404040$   $0.4040404040$   $0.40404040$   $0.40404040$   $*$ .............. 0060 40404040 40404000 00000C00 00000C00 00000C00 00000C00 000C0000 0C00000C \* .........................\*  $0.40404040$   $0.40404040$   $0.40404040$   $0.40404040$   $*$ ...... 00A0 40404040 40000000 0C000000 0C000000 0C000000 000C0000 000C0000 000C0000 \* ...........................\* 00C0 000C0000 000C0000 0C000000 0C00000C 00000000 000C0000 0C00000C 00000C40 \*.............................. \* 00E0 40404040 40404040 40404040 40404040 40404040 40404040 0000000C 0000000C $\mathbb{C}$  \*  $\cdots \cdots$  \* 0100 0000000C 000000C 00000C00 000C0000 00000C00 000C0000 0C00000C 0000000C 40404040 40404040 \*........................ \* 0120 40404040 40404040 40404040 40404040 40404040 40400000 000C0000 000C0000 $\begin{matrix} 0 & \star & & & \cdots & \cdots & \cdots & ^{k} \end{matrix}$ 0140 000C0000 00000C00 00000C00 00000C00 00000C00 00000C00 000C0000 \*..............................\* 0160 0C000000 00000C00 000C0000 0C00000C 40404040 40404040 40404040 40404040 \*................ \* ... 4440 - 48DF LINES SAME AS ABOVE 48E0 40404040 40404040 E4F0F0F1 F9F9F8F4 \* **U0019984** $\frac{4}{\epsilon}$

**\*\* DFHPD0124 Storage violation detected at 1E317490. Leading SAA is invalid.**

• The beginning of this storage should have a check zone, U0019984, matching the trailer which is intact.

![](_page_44_Picture_7.jpeg)

Technology · Connections · Result

n Anaheim

#### **Find the most recent EXEC CICS request (AP)**

- $\bullet$ **Verbx dfhpd660 'aps=<taskid=xxxxx>**
- •Page forward to find the System EIB, EIUS, User EIB.

SYSEIB.44444 0005A494 System EXEC Interface Block

![](_page_45_Picture_89.jpeg)

EIUS.44444 00102008 EXEC Interface User Structure

0000 00B46EC4 C6C8C5C9 E4E24040 40404040 17E00008 00000000 17E03950 00000000 \*..>DFHEIUS .\.....\.&....\* 0020 00000000 00000000 00000000 00000000 00000000 00000000 00000000 00000000 \*..............................\*0040 00000000 00000000 001020D0 17E03878 <mark>00102418</mark> 00000000 00000000 00000000 \*.........}.\...................\* ...

EIB.44444 001020D0 EXEC Interface Block

![](_page_45_Picture_90.jpeg)

 $\bullet$  The System Exec Interface Block (EIB) +x'1B' (2 bytes) contains the function code for the most recent EXEC CICS request. e.g. **0602**

![](_page_45_Picture_10.jpeg)

![](_page_45_Picture_11.jpeg)

Technology · Connections · Result

## **The most recent EXEC CICS request (AP)**

![](_page_46_Picture_1.jpeg)

- $\bullet~$  The description of the EIB function codes (field EIBFN) can be found searching in the CICS InfoCenter (or CICS Application Programming Reference manual).
	- Search on keyword EIBFN and the 2-byte code:

**Code Command0602 READ0604 WRITE**

- $\bullet$  If the EIB function code in the (User) EIB is different than the function code in the System EIB, then typically the current EXEC CICS request has not yet completed.
	- The function code in the System EIB is the most current request.
	- The current EXEC CICS request in the example is an EXEC CICS READ FILE. The previous request was a WRITE FILE. SHAR

#### **Who issued the last EXEC CICS request ?**

•**Verbx dfhpd660 'aps=<taskid=xxxxx>'**

![](_page_47_Picture_2.jpeg)

• FIND the EIUS. **EIUS +x'50**' contains the address of the Register Save Area (RSA) for the program issuing the EXEC CICS request.

EIUS.44444 00102008 EXEC Interface User Structure

![](_page_47_Picture_98.jpeg)

- • The registers are saved in the RSA at offset x'C' in the order Reg14 – Reg12. These will be the application's registers at time of the EXEC CICS request.
	- Reg14 will point into the requesting program, immediately after the EXEC CICS request.

![](_page_47_Picture_99.jpeg)

 Identify the requesting module using the Loader domain, the Program •domain, or backing up in storage looking for a module ID. **SHAR** 

#### **Trace (TR)**

#### • **Verbx dfhpd660 'tr=1'**

51392 OR AP 00E1 EIP ENTRY READ 51392 QR AP 04E0 FCFR ENTRY READ\_SET 51392 QR DD 0301 DDLO ENTRY LOCATE 51392 OR DD 0302 DDLO EXIT LOCATE/OK

• Formats abbreviated CICS trace entries.

![](_page_48_Picture_115.jpeg)

• **Verbx dfhpd660 'tr=2'**

#### • Formats full CICS trace entries. Time is Local time.

AP 00E1 EIP ENTRY READ REQ(0004) FIELD-A(1EA3C158 .tA.) FIELD-B(09000602 ....)

TASK-51392 KE\_NUM-0080 TCB-QR /009BD690 RET-A09322AC TIME-01:37:38.4093793127 INTERVAL-00.0000032500 **=000050=**

AP 04E0 FCFR ENTRY - FCN(READ\_SET) FILE\_NAME(FILE1) ENVIRONMENT\_IDENTIFIER(00000000) RECORD\_ID\_ADDRESS(9EA41D63) GENERIC(NO) KEY\_COMPARISON(EQUAL) READ\_INTEGRITY(FCT\_VALUE) RECORD\_ID\_TYPE(KEY) CONDITIONAL(NO) BYPASS\_SECURITY\_CHECK(NO)

51392 QR AP 00E1 EIP EXIT READ DISABLED 00F4,00000032 ....,00540602 .... =000055=

TASK-51392 KE\_NUM-0080 TCB-QR /009BD690 RET-9D9FE692 TIME-01:37:38.4093797189 INTERVAL-00.0000004062 =000051=1-0000 00880000 00000038 00000000 00000000 B40BC12C 7C800000 02000100 00000000 \*.h...................A.@......... 0020 00000000 C6D0D3C5 F1404040 00000000 00000000 00000000 00000000 00000000 \*....FILE1 ................... 0040 00000000 00000000 00000000 00000000 00000000 00000000 9EA41D63 00000000 \*.........................u.....0060 00000000 00000000 00000000 00000000 00000000 00000202 01000002 01020002 \*...............................0080 00000200 00000000 \*........

- **Verbx dfhpd660 'tr=3'**
	- Formats abbreviated trace entries followed by full trace entries.

![](_page_48_Picture_14.jpeg)

Technology · Connections · Result

**Trace sequence number**

## **Short trace entries & Exception entries (TR)**

• **Verbx dfhpd660 'trs=<short>'**

![](_page_49_Picture_2.jpeg)

Technology . Connections . Result

- Short trace entries contain the same information as the abbreviated trace entries plus the following information from the full trace entries:
	- •Interpreted parameter list, showing keyword and value.
	- Return address
	- Time stamp / Interval

41394 QR AP 00E1 EIP ENTRY READ REQ(0004) FIELD-A(1EA3C158 .tA.) FIELD-B(09000602 ....) RET-A09322AC 01:37:38.4093793127 00.0000032500 **=000050=** 41394 QR AP 04E0 FCFR FCN(READ\_SET) FILE\_NAME(FILE1) ENVIRONMENT\_IDENTIFIER(00000000) RECORD\_ID\_ADDRESS(9EA41D63) GENERIC(NO) KEY\_COMPARISON(EQUAL) READ\_INTEGRITY(FCT\_VALUE) RECORD\_ID\_TYPE(KEY) CONDITIONAL(NO) BYPASS\_SECURITY\_CHECK(NO)RET-A09322AC 01:37:38.4093793127 00.0000032500 =000051=

- CICS writes Exception trace entries for most errors and abnormal conditions. These exception entries cannot be suppressed, and are written even if CICS tracing is stopped.
	- FIND on **\*EXC** to see them:

53069 QR AP 1942 APLI **\*EXC\*** Program-Check START\_PROGRAM,PROGRAM1,CEDF,FULLAPI,EXEC,NO,00000000 =000066=

![](_page_49_Picture_12.jpeg)

#### **Formatting selected tasks and entries**

- Verbx dfhpd660 'trs=<taskid=xxxxx,abbrev|full|short>'
	- Formats trace entries for the selected task only.
		- e.g. **verbx dfhpd660 'trs=<taskid=12345,full>'**
	- Can select multiple tasks:
		- e.g. **verbx dfhpd660 'trs=<taskid=(xxxxx,yyyyy),abbrev>'**
- Verbx dfhpd660 'trs=<entry\_num=(nnnnnn-nnnnnn)>'
	- Formats trace entries selected by trace sequence numbers.
	- If you encounter message DFHPD0123 for an error/program check during trace formatting, trace formatting stops. You can format the remaining trace entries if you bypass the failing one:
	- e.g. **verbx dfhpd650 'trs=<entry\_num=xxxxxx-999999,full>'**
		- where xxxxxx is the last 'good' trace entry +2 to get around the entry in error.

![](_page_50_Picture_11.jpeg)

![](_page_50_Picture_12.jpeg)

#### **Additional trace options**

- 'trs=<ke\_num=(nnnn,nnnn)>'
	- List entries for a specific Kernel number(s).
- 'trs=<termid=tttt>'
	- List entries pertaining to a specific Terminal ID.
- 'trs=<timerg=(hhmmss-hhmmss)>'
	- List entries from a specific time range.
- 'trs=<tranid=tran>'
	- List all trace records related to a transaction ID.
- Note: The full list of additional trace options can be found in the CICS InfoCenter – see Trace Selection Parameters

![](_page_51_Picture_10.jpeg)

![](_page_51_Picture_11.jpeg)